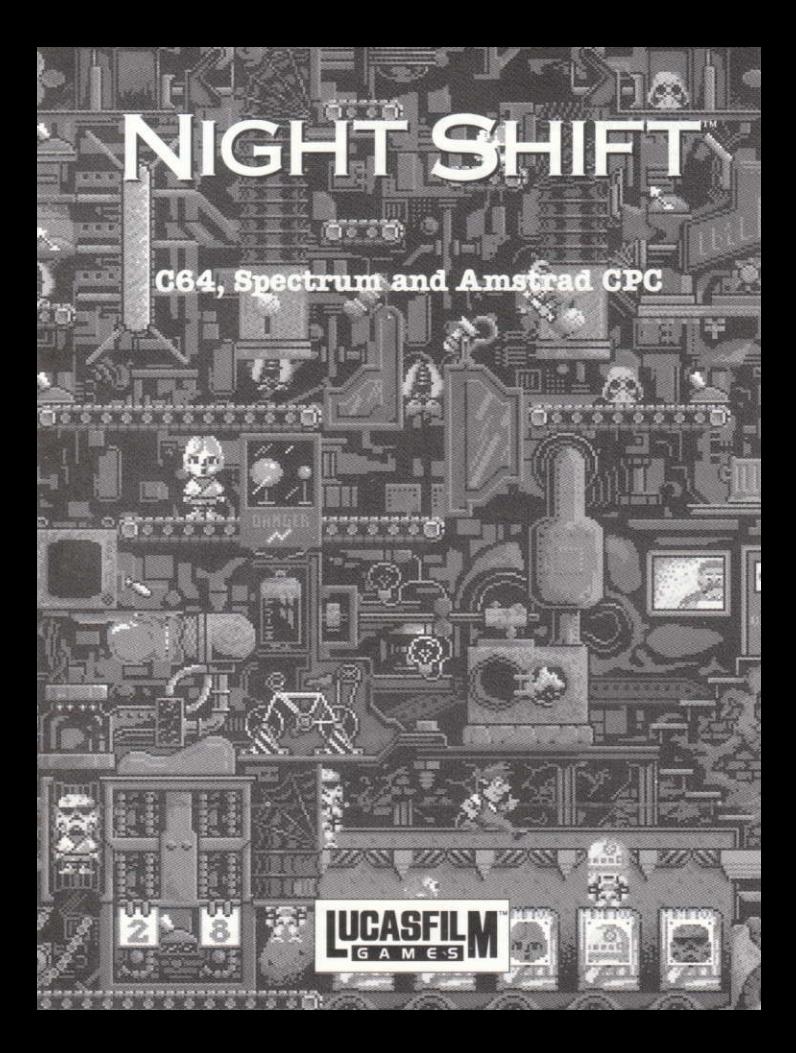

## Le générique du C64, du Spectrum et de l'Amstrad

Programmation de John Mullins Conceptions des graphismes sur ordinateur de Nick Cook Bande sonore et musicale de Dave Lowe

Concu par John Dean de PMC, Jon Steele, Christopher M Gibbs et Robert F. Gill d'Attention to Detail ainsi que Akila J. Redmer de Lucasarts Entertainment Company

Produit par Gregory D. Hammond. vice-président de Lucasfilm Games et PDG, Stephen D. Arnold

Directeur général, Doug Glen

Directeur de la production, David Fox

Directeur associé au Marketing, Kelly Flock

Directureur du Marketing, Stacev Lamiero

Relations publiques, Betsy Irion Aide administrative de Wendy Betram, Meredith Cahill, Alexa

Eurich, Paula Hendrickson. Debbie Ratto, Andrea Siegel et. Lisa Star

Superviseur de la qualité pour C64. **Kirk Roulston** 

Testé sur C64 par Mark "Goat" Cartwright, Dave "Bud" Reudger et Wayne "Chung" Cline

Testé sur Spectrum et CPC par John Dean et John Mullins avec l'aide des équipes d'UbiSoft et d'US Gold

Conception de la boîte, Optima International

Conception du Manuel d'instruction de l'employé. Catalyst Publishing

Nous aimerions remercier plus particulièrement Martin Green. Jim Torjussen, Elaine & Sean Dean, Angelina Mullins, Deb de chez FOF, Tony et Sheila Dwyer, Alison Crook, Boris Schneider et tout le monde à Softgold, Geoff. Sue, Woody et le gang à US Gold. Marie et tout le monde à UbiSoft. et les derniers mais pas des moindres, Cliff & JoDee Crowder pour l'inspiration!

Documentation de projet de Project Management Consultancy Ltd Nos plus vifs remerciements à George Lucas

Instructions de chargement pour Commodore 64/128" - Version Cassette

## Le contenu

### Votre boite de Night Shift doit contenir:

- · Une cassette de Night Shift
- · Un article du magazine "Tov Executive"
- · Un Manuel d'instructions pour l'employé avec le Guide d'opérations et de réparations
- $\bullet$  IIne note administrative complémentaire de Frank Foreman

## **Pour Commencer**

- 1. Assurez-vous que votre système est branché suivant les instructions données par le constructeur de l'ordinateur
- 2. Mettez la fiche d'un joystick compatible Commodore dans la prise nº 2 de votre ordinateur.
- 3. Branchez votre télévision/ moniteur.
- 4. Insérez soigneusement la cassette de Night Shift dans votre lecteur de cassette, et rembobinez la jusqu'au début de la face A
- 5. Branchez votre ordinateur.
- 6. Appuvez sur les touches SHIFT et RUNSTOP simultanément.
- 7. Appuvez sur la touche PLAY de votre lecteur de cassette Night Shift se chargera automatiquement dans votre Commodore, Ceci prendra quelques instants. Night Shift chargera à partir de la cassette les niveaux suivants si cela est.

nécessaire, donc vous devrez toujours laisser la touche PLAY enfoncée sur votre lecteur de cassette lorsque vous jouez. A un certain niveau, yous aurez besoin de retourner la cassette sur la face B et de rembobiner la cassette - le programme vous indiquera quand le faire. Ne rembobinez pas, ne faîtes pas avancer ou ne retournez pas la cassette si le programme ne vous le demande pas.

## Les contrôles de jeu pour Commodore 64

**COURTR A GAUCHE** Joystick vers la gauche

**COURIR A DROITE** Joystick vers la droite

> **SAUTER** Bouton de tir

**DONNER UN COUP DE** PIED A GAUCHE Joystick vers le bas, à gauche

**DONNER UN COUP DE** PIED A DROITE Joystick vers le bas, à droite

UTILISER UN OUTIL **ACCES AII MODE TOOLBOY** ("Boîte à outils", "Toolie") -Joystick vers le bas Barre d'espace

(Quand vous vous trouvez dans ce mode, l'outil en cours clignote. et vous ne contrôlez plus Fred ou Fiona, Utilisez le Toolie pour

choisir un outil différent. C'est. l'outil qui se trouve dans la fenêtre du milieu que vous pourrez utiliser par la suite Vous reprendrez automatiquement. contrôle de Fred ou Fiona en quittant ce mode)

### SELECTIONNER UN OUTIL EN MODE TOOLBOY Bouton de tir

### **FAIRE DE LA BICYCLETTE** Joystick vers le bas

(Pour faire de la bicyclette. positionnez yous juste devant puis faites aller et venir votre joystick de la gauche vers la droite dans un rythme soutenu).

## MODIFIER LES CODES DE

Joystick vers le haut, le bas

**SECURITE** la droite, la gauche

#### **NIVE AIIX**

### COMMENCER IIN NIVEAU **Bouton** de tir

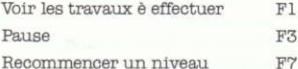

(Servez yous de cette option pour recommencer un niveau si vous sentez que vous pouvez mieux faire, mais assurez yous d'appuver sur la touche avant que le bougie ne s'éteigne!)

Maintenant, jetez un coup d'oeil au Manuel de Références Simplifié pour commencer à jouer à Night Shift.

Instructions de chargement pour Sinclair ZX Spectrum - Version Cassette

Cette version a été concue pour fonctionner sur la gamme des Sinclair ZX Spectrum 128 K. +2 et +3 munis d'un lecteur de disquette compatible, s'il ne fait pas partie intégrante du système d'exploitation.

## Le contenu

### Votre boîte de Night Shift doit contenir:

- · Une cassette de Night Shift.
- · Un article du magazine "Toy Executive". Un Manuel d'instructions pour l'employé avec le Guide d'opérations et de réparations.

 $\bullet$  The note administrative complémentaire de Frank Foreman

## Pour Commencer

- 1. Assurez-vous que votre système est branché suivant les instructions données par le constructeur de l'ordinateur et que toutes les interfaces externes (comme le lecteur de disquette non-intégré) sont correctement connectées.
- 2. Branchez votre télévision/ moniteur et votre lecteur de disquette.
- 3. Branchez votre ordinateur.
- 4. Insérez soigneusement la cassette de Night Shift dans votre lecteur de cassette
- 5. Si votre ordinateur possède une option LOADER sur l'écran, sélectionnez cette option LOADER et appuyer sur **ENTER.** Sinon, tapez LOAD sur le clavier et appuyer sur ENTER.
- 6. Appuyer sur la touche PLAY du lecteur de cassette

Night Shift se chargera automatiquement dans votre Sinclair, Ceci prendra quelques instants. Night Shift chargera à partir de la cassette les niveaux suivants si cela est nécessaire. A un certain niveau, yous aurez besoin de retourner la cassette sur la face B et de rembobiner la cassette - le programme vous indiquera quand le faire. Ne rembobinez pas, ne faites pas advancer ou ne retournez pas la cassette si le programme ne vous le demande pas.

Consultez maintenant la rubrique 'Commandes sur clavier et joystick pour Spectrum et Amstrad CPC'.

Instructions de chargement pour Sinclair ZX Spectrum - Version Disquette

Cette version a été concue pour fonctionner sur la gamme des Sinclair ZX Spectrum 128 K, +2 et +3 munis d'un lecteur de disquette compatible, s'il ne fait pas partie intégrante du système d'exploitation.

## Le contenu

### Votre boîte de Night Shift doit contenir:

- Une disquette 3".
- · Un article du magazine "Toy Executive"
- · Un Manuel d'instructions pour l'employé avec le Guide d'opérations et de réparations.
- · Une note administrative complémentaire de Frank Foreman

## **Pour Commencer**

- 1. Assurez-vous que votre système est branché suivant les instructions données par le constructeur de l'ordinateur et que toutes les interfaces externes (comme le lecteur de disquette non-intégré) sont correctement connectées
- 2. Branchez votre télévision/ moniteur et votre lecteur de disquette.
- 3. Branchez votre Sinclair.
- 4. Insérez soigneusement la disquette de Night Shift dans votre lecteur de disquette.
- 5. Si votre ordinateur possède une option LOADER sur l'écran. sélectionnez cette option **LOADER** det appuver sur ENTER.

Sinon, entrez la commande de chargement habituelle fournie par le constructeur du lecteur de disquette.

Night Shift se chargera automatiquement dans votre Sinclair. Ceci prendra quelques instants. Night Shift chargera à partir de la disquette les niveaux suivants si cela est nécessiare. donc vous devrez toujours laisser la disquette dans le lecteur tant que vous n'avez pas fini de jouer.

Consultez maintenant la rubrique 'Commandes sur clavier et joystick pour Spectrum et Amstrad CPC'

Instructions de chargement pour Amstrad CPC -Version Cassette

Cette version a été conçue pour fonctionner sur la gamme des Amstrad CPC 646, 664 et 6128 munis d'un lecteur de disquette compatible, s'il ne fait pas partie intégrante du système d'exploitation.

## Le contenu

### Votre boite de Night Shift doit contenir:

- · Une cassette de Night Shift.
- · Un article du magazine Tov Executive.
- · Un Manuel d'instructions pour l'employé avec le Guide d'opérations et de réparations.
- · Une note administrative complémentaire de Frank Foreman

## **Pour Commencer**

- 1. Assurez-vous que votre système est branché suivant les instructions données par le constructeur de l'ordinateur et que le lecteur de cassette est correctement connecté, s'il n'est pas intégré.
- 2. Si votre lecteur de cassette n'est pas intégré, branchez le.
- 3. Brancher votre Amstrad
- 4. Insérez soigneusement les cassettes de Night Shift dans votre lecteur de cassette, et rembobinez la jusqu'au début de la FACE A
- 5. Si votre lecteur de cassette n'est. pas intégré, tapez TAPE
- 6. Appuyez sur la touche CTRL et la petite touche ENTER simultanément.
- 7. Appuyez sur la touche PLAY de votre lecteur de cassette. Night Shift se chargera automatiquement dans votre Amstrad. Ceci prendra quelques instants. Night Shift chargera à partir de la cassette les niveaux suivants si cela est nécessaire. A un certain niveau, vous aurez besoin de retourner la cassette sur la face B et de rembobiner la cassette - le programme vous indiquera quand le faire. Ne rembobinez pas, ne faites pas avancer ou ne retournez pas la cassette si le programme ne vous le damande pas.

Consultez maintenant la rubrique 'Commandes sur clavier et joystick pour Spectrum et. Amstrad CPC

## Instructions de chargement pour AMSTRAD CPC -Version Disquette

Cette version a été conçue pour fonctionner sur la gamme des Amstrad CPC 464, 664 et 6128 munis d'un lecteur de disquette compatible, s'il ne fait pas partie intégrante du système d'exploitation.

## Le contenu

### Votre boîte de Night Shift doit contenir:

- Une disquette 3".
- · Un article du magazine Toy Executive.
- Un Manuel d'imstructions pour l'employé avec le Guide d'opérations et de réparations.
- · Une note administrative complémentaire de Frank Foreman

## **Pour Commencer**

1. Assurez-vous que votre système est branché suivant les

instructions données par le constructeur de l'ordinateur et que le lecteur de disquette est correctement connecté s'il n'est. pas intégré.

- 2. Si votre lecteur de disquette n'est pas intégré, branchez le.
- 3 Branchez votre Amstrad
- 4. Insérez soigneusement la disquette de Night Shift dans votre lecteur de disquette.
- 5. Si votre lecteur de disquette n'est pas intégré, tapez DISC.
- 6. Tapez RUN "DISC et appuvez sur la touche ENTER Night Shift se chargera automatiquement dans votre Sinclair. Ceci prendra quelques instants. Night Shift chargera à partir de la cassette le niveaux suivants si cela est nécessaire. donc yous devrez toujours laisser la disquette dans le lecteur tant. que vous n'avez pas fini de jouer.

### Commandes sur Clavier et Joystick pour Spectrum et Amstrad CPC

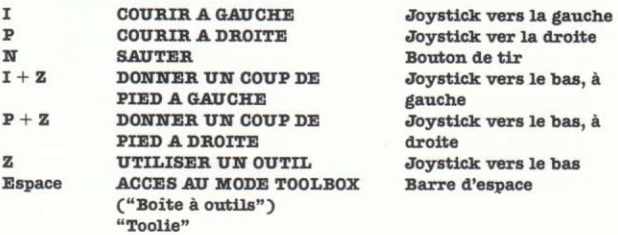

(Quand vous vous trouvez dans ce mode, l'outil en cours clignote, et vous ne contrôlez plus Fred ou Fiona. Utilisez le Toolie pour choisir un outil different. C'est l'outil qui se trouve dans la fenêtre du milieu que vous pourrez utiliser par la suite. Vous reprendrez automatiquement contrôle de Fred au Fiona en quittant ce mode).

**N**  $\mathbf{z}$ 

**SELECTIONNER UN OUTIL** Bouton de tir EN MODE TOOLBOX **FAIRE DE LA BICYCLETTE** Jovstick vers le bas

(Pour faire de la bicyclette, positionnez vous juste devant ... puis faites aller et venir votre joystick de la gauche vers la droite dans un rythme soutenu).

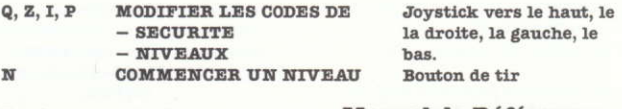

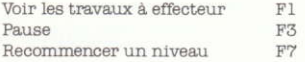

(Servez vous de cette option pour recommencer un niveau si vous sentez que vous pouvez mieux faire, mais assurez vous d'appuver sur la touche avant que la bougie ne s'éteigne!)

Les possesseurs de Spectrum et d'Amstrad CPC devront suivre les instructions à l'écran qui suivent le chargement afin de choisir entre les commandes au clavier ou au joystick. Si yous choisir entre les commandes au clavier ou au joystick. Si vous choisissez le clavier, la possibilité de redéfinir les touches du dessus est. disponible à cet instant.

### **Manuel de Références** Accéléré

Le programme de Night Shift doit commencer à se charger maintenant - mais se vous recontrez de quelconque difficultés, éteignez votre ordinateur, reportez-vous aux INSTRUCTIONS DE CHARGEMENT concernant votre ordinateur et. refaites les avec précaution.

# Le Code de Sécurité

Industrial Might & Logic applique des consignes de sécurité très strictes. L'entrée est. rigoureusement interdite à toute personne étrangère au service! La première, soit celle de Fred, soit celle de Fiona puisque vous pouvez être l'un de ces deux personnages! Une image de fiona

et de Fred apparaît à l'écran vous n'avez qu'à déplacer votre curseur afin que l'image du personnage que vous voulez être s'illumine, puis à appuyer sur le bouton de tir pour une sélection définitive (ou sur la touche N pour les Spectrum et les CPC). Une démonstration suivra, présentant les personnages et le jeu.

# Les Codes des Équipes (niveaux)

Bien qu'il n'y ait pas d'option de sauvegarde ou de chargement. chacune des trente équipes possède un code de sécurité unique (des symboles de quatre fruits) qui apparaissent dans la carte de sécurité IML se trouvant. sur l'écran. Lorsque vous avez pleinement rempli votre contrat.

### Les Bonus

Si vous voyez l'un des objects suivants lors de votre travail, vous serez bien avisé d'essayer de le récupérer. L'action de chacun de ces objets est. immédiate et par conséquent, ils ne sont jamais présent dans le Toolie.

Le Sablier: Cet objet rare et precieux vous permettra d'obtenir un délai supplémentaire pour remplir votre contrat. Vous pourrez donc produire plus de poupées.

De l'argent: On ne sait jamais quand cet objet fort utile apparaîtra, mais vous saurez certainement quoi en faire.

### Manuel d'instructions de l'employé

Ce manuel fait référence au système de Sécurité IML dans la section 2 -'Commencer le travail'. Ce processus a été supprimé lors d'une récente restructuration de la compagnie, et maintenant, il vous faut justo décliner votre identité pour entrer dans l'entreprise.

## **AVEC UNE ALLUMETTE!**

### LES INTERRUPTEURS

- · De directions très répandus utilisés pour changer la directions des tapis roulants.
- · Marche/Arrêt/: ils peuvent être horizontaux ou verticaux.

· L'interrupteur du brûleur (sous la fiole tout en haut de BEAST): il a cinq positions. La position centrale vous permet de maintenir la température en cours constante, les quatre autres servent à augmenter ou à diminuer la température. Il faut que le mélange soit amene à ébullition. mais pas au point d'émettre de la vapeur. Puis il faut maintenir la temperature constante.

### L'ECROU DU MALAXEUR DE RESINE

· Resserrez le en utilisant la clé (que vous trouverez dans le "Toolie") notre incrovable boîte à outils.

· Vissez l'écrou dès que vous avez atteint le sommet de BEAST!

### LA PRISE ELECTRIQUE DE L'ADDUCTEUR DE MATIERES PREMIERES

· Donnez un coup de pied dans la 'prise' dès que vous avez vissé l'écroul

### LE POT DE PEINTILEE

· Lorsque vous devez faire une poupee d'une couleur précise, vous devez pressez les 'tubes de peintures' afin de faire tomber la peinture dans le Pot de Peinture juste en dessous. De là, elle est pulvérisée sur les têtes et les corps des poupées.

· Faîtes tomber la peinture dans le Pot en faisant tourner la roue au dessus du tube contenant la bonne couleur. Si la couleur demandée ne correspond à aucun tube, essayez de mélangor plusieurs couleurs dans le Pot.

· Si le Pot contient une mauvaise couleur ou si la mixture est contaminée. vous pouvez nettoyer la cuve à grandes eaux en tirant sur la chaîne se trouvant juste au dessus des tubes de peintures près du centre et recommencez.

### LES VOYANTS D'ALARME

Nous les avons fait récemment installer pour nos employés. Les voyants se trouvent juste sous mon bureau (vous commencez chacun de vos niveaux en sortant de mon bureau, ainsi vous n'aurez aucune difficulté à les localiser). Il y a quatre voyants, et chacun d'entre eux correspond à une partie différente de BEAST. De gauche à droite les voyants contrôlent:

- 1. Les adducteurs de matières premières, le malaxeur de résine et les deux tapis roulant du haut..
- 2. Les pulvérisateurs de peinture.
- 3. Les ventilateurs électriques et les tapis roulant se trouvant près de l'unité de collage.
- 4. Le générateur électrique et le contrôleur de qualité.

· Si l'un de ces composants fonctionne mal, le voyant correspondant clignote en rouge. Une fois le problème résolu, le ou les voyants redeviennent vert.

#### LES SIRENES

· Bien que vous ne puissiez les voir, vous les entendrez certainment! Apprenez à différencier l'alarme du malaxeur de résine (celle que vous avez l'habitude d'entendre au début de chaque partie) de celle du générateur électrique. Il faudra que vous sachiez qui est qui une fois la partie lancée!

#### Vos Obligations

Rappelez vous, je vous donnerai le code d'accès pour le niveau suivant et le contrat que vous devez remplir au commencement de chaque niveau. Remarque: A chaque fois que votre contrat vous stipulera de faire des poupées blanches, il sera inutile de les peindre ... elles seront peintes automatiquement de diverses couleurs!

### NIVEAU 1

- · Faîtes de la bicyclette pour générer le maximum de puissance.
- · Grimpez en haut de BEAST jusqu'à l'écrou de régulation de la vapeur de malaxeur de résine.
- · Servez vous de la clé pour serrer l'écrou.
- · Sautez sur l'adducteur de matières premières en haut à gauche. Donnez un coup de pied à la prise électrique. La résine plastique commencera à être produite une fois tous ces arrangements faits.
- · Lorsque les petites poupées de troupes d'assaut sont produites. rassemblez autant d'outils que possible en vue des prochains niveaux (des prochaines équipes de nuit).
- · Observez la direction de tous les tapis roulant ... au poupées!

### NIVEAIT 2

· Faîtes de la bicyclette pour générer le maximum de puissance. Changez la direction de tous les tapis roulant au dessus de la poubelle centrale

· Changez leur direction si la résine tombe dans la poubelle.

· Foncez vers l'écrou s'il y a de la vapeur serrez-le.

· Sautez sur l'adducteur de matières premières en haut à gauche et vérifiez que la prise est en place. Donnez lui un coup de pied si nécessaire.

· Il faudra peut être allumer le fourneau avec une allumette, ou régler sa puissance à la main.

· Redescendez et vérifiez le niveau de la puissance produite... Faîtee de la bicyclette si nécessaire.

### NIVEAU 3

· Il faut faire la même chose qu'au niveau 2, mais maintenant, vous contrólez une nouvelle partie de BEAST; le Pot de Peinture! A partir de maintenant, c'est à vous d'obtenir les bonnes peintures en fonction de la demande.

· Lorsque yous grimpez vers le haut de BEAST, tournez la roue au dessus du tube de couleur voulue pour peindre la poupée – si vous faîtes cela correctement, yous verrez le tube se comprimer et la peinture tomber dans le Pot juste en dessous.

### NIVEAU 4

· Il faudra faire le même travail qu'au niveau 3, mais avec plus de couleurs!

· N'oubliez pas de laver la cuve à grandes eaux si nécessaire!

### NIVEAU 5

· Vous voyez enfin le contrôleur de qualité (QC)!

· Apprenez à sauter sur les différents éléments du contrôleur de qualité.

· Pour voir si le Q.C. fonctionne, contrôlez le voyant d'alarme droit sous mon bureau. S'il est rouge, soit le générateur électrique est trop faible, soit le Q.C. est éteint! Branchez le à l'aide de l'interrupteur se trouvant sur le côté de l'écran de contrôle du Q.C.

· Le contrôleur de qualité rejettera automatiquement toutes les poupées défectueuses. Cependant, s'il est éteint, toutes les poupées seront rejetees, même les bonnes!

### NIVEAU 6 AU DELA

- · Grâce à l'expérience acquise, vous vous familiariserez avec de plus en plus d'éléments de BEAST.
- · Chaque partie nouvelle demandera plus d'habileté, et vous devrez gérer votre temps pour atteindre des quotas toujours plus élevés.

### Les Outils

Il est fondamental de se rendre compte du rôle joué par les outils dans Night Shift. Pour chaque outil romacoé, vouo obtiendrez un bonus. Et, Grâce à votre Toolie (notre boîte à outils révolutionnaire), vous pourrez transporter une quantité virtuellement illimitée d'outils. Chacun sera mis à la place qui lui est réservée. Si vous savez manier tous les outils, vos chances de succès seront accrues:

Vos Mains: Servez-vous de vos mains pour faire de la bicyclette, mettre les interrupteurs en position marche/arrêt et pour tourner les roues et les manettes

La Clé: Utilisez la clé pour resserrer l'écrou du malaxeur de résine en haut.

L'allumette: Utilisez l'allumette pour allumer le brûleur et le fourneau à chaque fois que cela sera nécessaire.

Le Ballon: Utilisez le ballon pour monter en haut de BEAST rapidement! Utilisez la commande de saut pour cesser d'utiliser le hallon

Le Parapluie: Utilisez le parapluie pour descendre en volant de BEAST rapidement. Utilisez la commande de saut pour cesser d'utiliser le parapluie.

L'aspirateur: Servez-vous en pour vous débarrasser de ces saletés de lemmings! Vous pouvez continuer à utiliser l'aspirateur jusqu'à ce que vous sélectionniez un autre outil (à moins que vous ne soyez assommé d'abord!). Et n'oubliez pas que vous ne pouvez donner aucun coup de pied pendant que vous passez l'aspirateur.

Le Piège de Venus: Ce piège permet de capturer les lemmings. Posez le piège et jetez-y un lemming. (Le piège peut disparaitre si aucun lemming n'est capturé).

N.B.: Aprés avoir ramassé ou utilisé un outil, vos mains seront automatiquement sélectionnées par défaut.

### La Garantie

REMARQUE: Lucasfilm Games (une filiale de LucasArts Entertainment Company) se réserve le droit d'apporter des améliorations au produit décrit dans le manuel à son gré et sans préavis.

Le logiciel et le manuel sont en copyright, tous droits réservés. Il est strictement interdit de copier, de reproduire ou de traduire le manuel ou le matériel ci-joint, sous quelque forme que ce soit et quelqu'en soit le support sans l'autorisation préalable et écrilte de Lucasfilm Games.

Lucasfilm Games garantit les disquettes incluses avec le produit contre les vices de fabrication, dans des conditions normales d'utilisation et pendant les 90 jours à compter de la date d'achat (indiquée sur votre facture). Si l'une des disquettes est défectueuse et si le consommateur la renvoie à Lucasfilm Games conformément aux instructions du prochain paragraphe. Lucasfilm remplacera toutes les disquettes défectueuses gratuitement si elles s'avèrent défectueuses dans les 90 jours à compter de la date d'achat ou en échange de \$7.50 en dehors de la période couverte par la garantie.

Pour que votre disquette soit remplacée pendant la période couverte par la garantie. veuillez la retourner seule et en port payé à Lucasfilm Games (à l'adresse indiquée cidessous), accompagnée d'une preuve de la date d'achat, d'une explication du défaut, de votre nom et de votre adresse. Si la période de garantie a expiré, veuillez la retourner seule, en port pavé à Lucasfilm Games (à l'adresse indiquée ci-dessous), accompagnée d'une preuve de la date d'achat, d'une explication du défaut, de votre nom et de votre adresse et d'un chèque de \$7.50. Lucasfilm vours enverra une autre disquette.

LE LOGICIEL, LES DISQUETTES ET LA DOCUMENTATION SONT VENDUS "EN TANT QUE TEL". NOUS NE GARANTISSONS EN AUCUN CAS LA COMMERCIALISATION DU PROGICIEL. NI SON UTILISATION DANS UN BUT PARTICULIER, IL N'Y ACUNE AUTRE GARANTIE CONCERNANT EXPLICITEMENT OU IMPLICITEMENT LE LOGICIEL, LES DISQUETTES OU LA DOCUMENTATION QUE CELLE QUI EST EXPLIQUEE DANS LE PARAGRAPHE PRECEDENT. VOUS ASSUMEZ A 100% L'UTILISATION. LES RESULTANTS ET LES PERFORMANCES DU LOGICIEL, DES DISQUETTES ET DE LA DOCUMENTATION. LUCASFILM NE PEUT EN AUCUN CAS ETRE TENU DE DOMMAGES DIRECTS, INDIRECTS, PARTICULIERS DERIVANT DE L'UTILISATION OU DU MAUVAIS FONCTIONNEMENT DE CE PRODUIT, MEME SANS RESTRICTION, D'ATTEINTE A LA PROPRIETE, ET, DANS LE CADRE DE LA LOI, DE BLESSURES A UNE TIERCE PERSONNE. TOUS LES ETATS N'ACCEPTENT PAS DE GARANTIES LIMITEES, SI TEL EST LE CAS, VOUS N'ETES PAS CONCERNE PAR LES RESTRICTIONS ET/ OU L'EXCLUSION DE LA GARANTIE. VOUS AVEZ ALORS DES DROITS LEGAUX ET SPECIFIQUES, DEPENDANT DE CEUX DE VOTRE ETAT. NOUS PARTONS DU PRINCIPE QU'ACUNE SORTE DE RECLAMATION LEGALE NE PEUT EXEDER LA SOMME PAYEE ORIGINELLEMENT PAR LUCASFILM GAMES.

IBM is a registered trademark of International Business Machines Inc. Tandy is a registered trademark of Tandy Corporation. AdLib is a trademark of AdLib Inc. Itsy Ackbar, C1.5PO. Mini Indy, Little Luke Skywalker, Obi-Wan Jr., Mini R2-D2, Trooper Toddler, and Baby Vader are trademarks of Lucasfilm Ltd. Night Shift, character names and all other elements of the game fantasy are trademarks of LucasArts Entertainment Company. ©1990 by Project Management Consultancy Limited. <sup>1M</sup>&<sup>©1990</sup> LucasArts Entertainment Company. All rights reserved. Lucasfilm Games, P.O. Box 10307, San Rafael, CA 94912

426108